# **RuntimeImageMedia**

ImageMedia fields are fields that can display images.

The user can, depending on the field state (enabled/readonly) get/set of update the contents of the field.

When the user sets/updates the content of the field, Servoy has special logic that retrieves the filename and mimetype of the uploaded file and stores those in dataproviders that follow the following naming convention:

- filename: DataProviderID (of the ImageMedia field) + "\_filename"
- mimetype: DataProviderID (of the ImageMedia field) + "\_mimetype"

# **Property Summary**

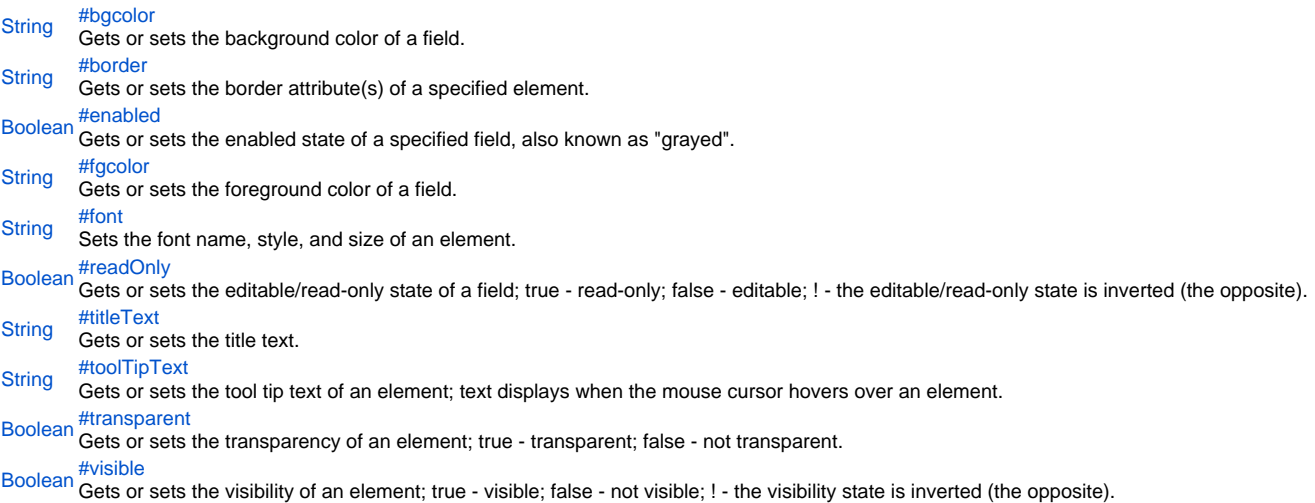

# **Method Summary**

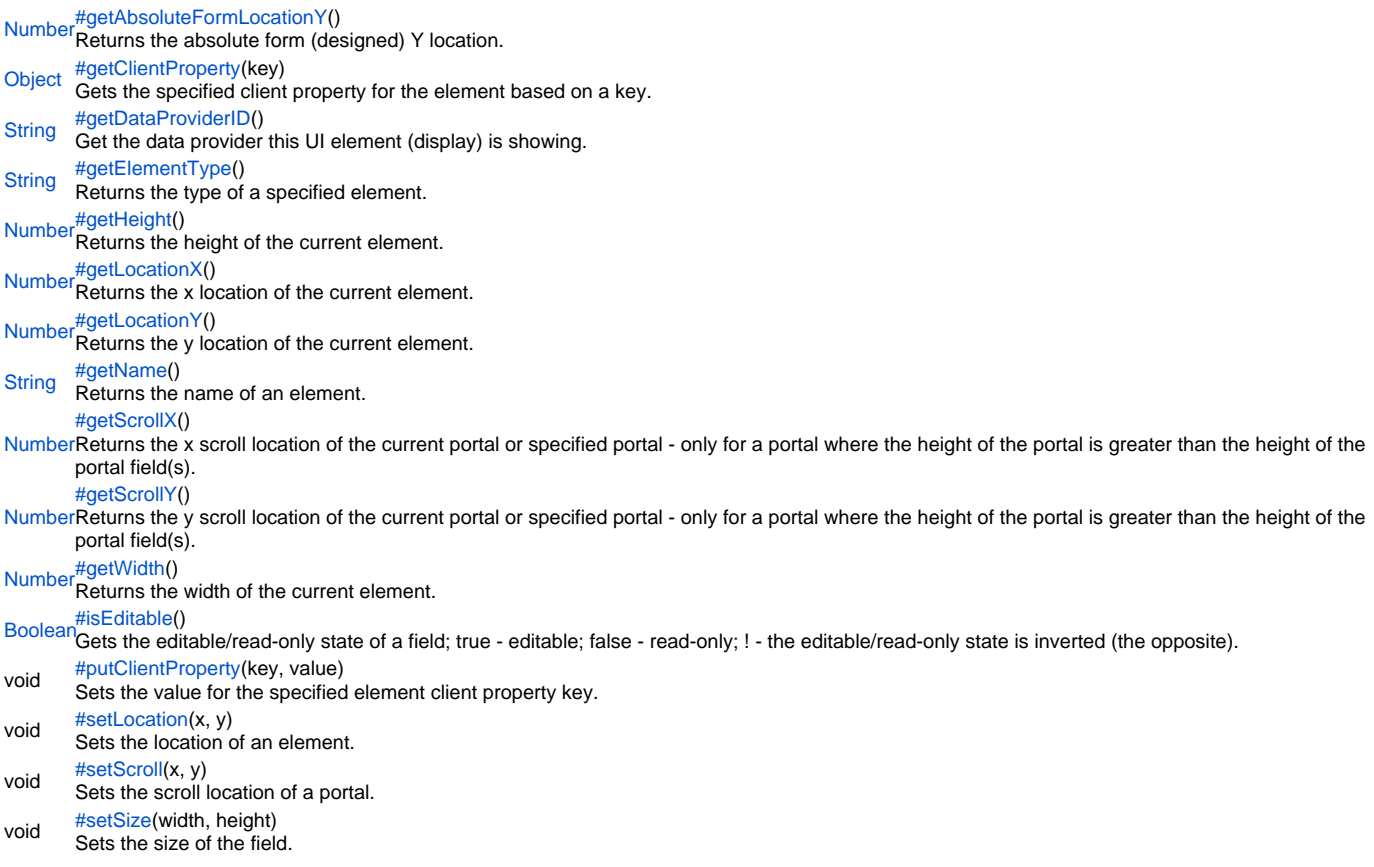

# **Property Details**

<span id="page-1-0"></span>bgcolor Gets or sets the background color of a field. The color has to be set using the hexadecimal RGB value as used in HTML. **Returns [String](https://wiki.servoy.com/display/Serv60/String) Sample** //sets the background color of the field forms.customer.elements.customer\_id.bgcolor = "#FFFFFF";

//gets the background color of the field var c = forms.customer.elements.customer\_id.bgcolor;

<span id="page-1-1"></span>border

Gets or sets the border attribute(s) of a specified element.

The border attributes:

borderType - EmptyBorder, EtchedBorder, BevelBorder, LineBorder, TitleBorder, MatteBorder, SpecialMatteBorder. size - (numeric value) for: bottom, left, right, top. color - (hexadecimal value) for: bottom, left, right, top. dash pattern - (numeric value) for selected side(s). rounding radius - (numeric value) for selected side(s).

NOTE: Use the same value(s) and order of attribute(s) from the element design time property "borderType".

```
Parameters
spec – the border attributes
Returns
String
```
**Sample**

//sets the border type to "LineBorder" //sets a 1 px line width for the bottom and left side of the border //sets the hexadecimal color of the border to "#ccffcc" var b = forms.customer.elements.customer\_id.setBorder('LineBorder,1,#ccffcc');

<span id="page-1-2"></span>enabled

Gets or sets the enabled state of a specified field, also known as "grayed". true - enabled; false - not enabled; ! - the enabled state is inverted (the opposite).

NOTE: A disabled element cannot be selected by clicking the element (or by pressing the TAB key even if this option is supported by the operating system).

NOTE: A label or button element will not disable if the "displayType" design time property for a field is set to HTML\_AREA.

NOTE: The disabled "grayed" color is dependent on the LAF set in the Servoy Client Application Preferences. For more information see Preferences: Look And Feel in the Servoy Developer User's Guide.

**Returns** [Boolean](https://wiki.servoy.com/display/Serv60/Boolean)

**Sample**

//gets the enabled state of the field var currState = forms.customer.elements.customer\_id.enabled;

//sets the enabled state of the field forms.customer.elements.customer\_id.enabled = !currentState;

#### <span id="page-2-0"></span>fgcolor

Gets or sets the foreground color of a field. The color has to be set using the hexadecimal RGB value as used in HTML.

**Returns**

# **[String](https://wiki.servoy.com/display/Serv60/String) Sample**

```
//sets the foreground color of the field
forms.customer.elements.customer_id.fgcolor = "#000000";
```

```
//gets the foreground color of the field
var c = forms.customer.elements.customer_id.fgcolor;
```
<span id="page-2-1"></span>font

Sets the font name, style, and size of an element.

font name - the name of the font family. style - the type of the font. (plain = 0; bold = 1; italic = 2; bold-italic = 3). size - the size of the font (in points). **Parameters** spec – the font name, style, size **Returns [String](https://wiki.servoy.com/display/Serv60/String) Sample**

forms.customer.elements.customer\_id.setFont('Tahoma,1,11');

#### <span id="page-2-2"></span>readOnly

Gets or sets the editable/read-only state of a field; true - read-only; false - editable; ! - the editable/read-only state is inverted (the opposite).

NOTE: A field set as read-only can be selected by clicking (or pressing the TAB key if this option is supported by the operating system) and the field data can be copied.

# **Returns**

[Boolean](https://wiki.servoy.com/display/Serv60/Boolean)

# **Sample**

```
//gets the editable/read-only state of the field
var currentState = forms.customer.elements.customer_id.readOnly;
```

```
//sets the editable/read-only state of the field
forms.customer.elements.customer_id.readOnly = !currentState;
```
<span id="page-2-3"></span>titleText Gets or sets the title text. **Returns**

#### [String](https://wiki.servoy.com/display/Serv60/String)

**Sample**

var titleText = forms.customer.elements.customer\_id.titleText;

## <span id="page-3-0"></span>toolTipText

Gets or sets the tool tip text of an element; text displays when the mouse cursor hovers over an element.

NOTE: HTML should be used for multi-line tooltips; you can also use any valid HTML tags to format tooltip text.

**Returns**

**[String](https://wiki.servoy.com/display/Serv60/String) Sample**

```
//gets the tooltip text of the element
var toolTip = forms.customer.elements.customer_id.toolTipText;
//sets the tooltip text of the element
forms.customer.elements.customer_id.toolTipText = "New tip";
forms.customer.elements.customer_id.toolTipText = "<html>This includes <b>bolded text</b> and <font
```
<span id="page-3-1"></span>transparent

Gets or sets the transparency of an element; true - transparent; false - not transparent.

color='blue'>BLUE</font> text as well.";

NOTE: transparency can be inverted using ! operator: elements.elementName.transparent = !elements.elementName.transparent;

NOTE: transparency will be mostly used for background color, a transparent element will receive the background of the element "beneath" it, a non transparent one will use its own background color

**Returns**

# [Boolean](https://wiki.servoy.com/display/Serv60/Boolean)

**Sample**

```
//gets the transparency of the element
var currentState = forms.customer.elements.customer_id.transparent;
```

```
//sets the transparency of the element
forms.customer.elements.customer_id.transparent = !currentState;
```
<span id="page-3-2"></span>visible

Gets or sets the visibility of an element; true - visible; false - not visible; ! - the visibility state is inverted (the opposite).

NOTE: The visibility of an element is not persistent; the state of visibility only applies to the current user in his/her current session.

#### **Returns** [Boolean](https://wiki.servoy.com/display/Serv60/Boolean)

**Sample**

```
//sets the element as visible
forms.company.elements.faxBtn.visible = true;
```

```
//gets the visibility of the element
var currentState = forms.company.elements.faxBtn.visible;
```
//sets the element as not visible when the current state is visible forms.company.elements.faxBtn.visible = !currentState;

# **Method Details**

<span id="page-3-3"></span>[Number](https://wiki.servoy.com/display/Serv60/Number) **getAbsoluteFormLocationY**() getAbsoluteFormLocationY Returns the absolute form (designed) Y location. **Returns** [Number](https://wiki.servoy.com/display/Serv60/Number) – The y location of the form in pixels. **Sample**

<span id="page-3-4"></span>var absolute\_y = forms.customer.elements.customer\_id.getAbsoluteFormLocationY();

#### [Object](https://wiki.servoy.com/display/Serv60/Object) **getClientProperty**(key)

Gets the specified client property for the element based on a key.

NOTE: Depending on the operating system, a user interface property name may be available.

**Parameters** [{Object}](https://wiki.servoy.com/display/Serv60/Object) key – user interface key (depends on operating system)

**Returns**

[Object](https://wiki.servoy.com/display/Serv60/Object) – The value of the property for specified key.

**Sample**

var property = forms.customer.elements.customer\_id.getClientProperty('ToolTipText');

# <span id="page-4-0"></span>getDataProviderID

# [String](https://wiki.servoy.com/display/Serv60/String) **getDataProviderID**()

Get the data provider this UI element (display) is showing. **Returns** [String](https://wiki.servoy.com/display/Serv60/String) – The data provider as String.

**Sample**

forms.customer.elements.customer\_id.getDataProviderID();

# <span id="page-4-1"></span>getElementType

[String](https://wiki.servoy.com/display/Serv60/String) **getElementType**()

Returns the type of a specified element.

**Returns**

[String](https://wiki.servoy.com/display/Serv60/String) – The display type of the element as String.

**Sample**

var et = forms.customer.elements.customer\_id.getElementType();

# <span id="page-4-2"></span>getHeight

# [Number](https://wiki.servoy.com/display/Serv60/Number) **getHeight**()

Returns the height of the current element. NOTE: getHeight() can be used with getWidth() to set the size of an element using the setSize function. For example:

//returns the width (w) and height (h) var w = forms.company.elements.faxBtn.getWidth(); var h = forms.company.elements.faxBtn.getHeight();

//sets the new size forms.company.elements.faxBtn.setSize(w,h);

//sets the new size and adds 1 px to both the width and height forms.company.elements.faxBtn.setSize(w+1,h+1);

## **Returns**

[Number](https://wiki.servoy.com/display/Serv60/Number) – The height of the element in pixels.

**Sample**

var ht = forms.customer.elements.customer\_id.getHeight();

<span id="page-4-3"></span>[Number](https://wiki.servoy.com/display/Serv60/Number) **getLocationX**() getLocationX Returns the x location of the current element.

NOTE: getLocationX() can be used with getLocationY() to set the location of an element using the setLocation function. For Example:

//returns the X and Y coordinates var x = forms.company.elements.faxBtn.getLocationX(); var y = forms.company.elements.faxBtn.getLocationY();

//sets the new location 10 px to the right; 10 px down from the current location forms.company.elements.faxBtn.setLocation(x+10,y+10);

**Returns** [Number](https://wiki.servoy.com/display/Serv60/Number) – The x location of the element in pixels.

# **Sample**

var x = forms.customer.elements.customer\_id.getLocationX();

# <span id="page-5-0"></span>getLocationY

# [Number](https://wiki.servoy.com/display/Serv60/Number) **getLocationY**()

Returns the y location of the current element.

NOTE: getLocationY() can be used with getLocationX() to set the location of an element using the setLocation function. For Example:

#### //returns the X and Y coordinates

var x = forms.company.elements.faxBtn.getLocationX(); var y = forms.company.elements.faxBtn.getLocationY();

//sets the new location 10 px to the right; 10 px down from the current location forms.company.elements.faxBtn.setLocation(x+10,y+10);

#### **Returns**

[Number](https://wiki.servoy.com/display/Serv60/Number) – The y location of the element in pixels.

# **Sample**

var y = forms.customer.elements.customer\_id.getLocationY();

# <span id="page-5-1"></span>getName

# [String](https://wiki.servoy.com/display/Serv60/String) **getName**()

Returns the name of an element. (may be null as well)

# **Returns**

[String](https://wiki.servoy.com/display/Serv60/String) – The name of the element.

# **Sample**

var name = forms.customer.elements.customer\_id.getName();

#### <span id="page-5-2"></span>getScrollX

# [Number](https://wiki.servoy.com/display/Serv60/Number) **getScrollX**()

Returns the x scroll location of the current portal or specified portal - only for a portal where the height of the portal is greater than the height of the portal field(s).

NOTE: getScrollX() can be used with getScrollY() to set the scroll location of a portal using the setScroll function. For Example:

//returns the X and Y scroll coordinates var x = forms.company.elements.portal50.getScrollX(); var y = forms.company.elements.portal50.getScrollY();

//sets the new scroll location forms.company.elements.portal50.setScroll(x+10,y+10);

# **Returns**

[Number](https://wiki.servoy.com/display/Serv60/Number) – The x scroll location in pixels.

# **Sample**

var x = forms.customer.elements.customer\_id.getScrollX();

# <span id="page-5-3"></span>getScrollY

# [Number](https://wiki.servoy.com/display/Serv60/Number) **getScrollY**()

Returns the y scroll location of the current portal or specified portal - only for a portal where the height of the portal is greater than the height of the portal field(s).

NOTE: getScrollY() can be used with getScrollX() to set the scroll location of a portal using the setScroll function. For Example:

//returns the X and Y scroll coordinates var x = forms.company.elements.portal50.getScrollX(); var y = forms.company.elements.portal50.getScrollY();

//sets the new scroll location forms.company.elements.portal50.setScroll(x+10,y+10); **Returns**

[Number](https://wiki.servoy.com/display/Serv60/Number) – The y scroll location in pixels.

# **Sample**

var y = forms.customer.elements.customer\_id.getScrollY();

#### <span id="page-6-0"></span>getWidth

# [Number](https://wiki.servoy.com/display/Serv60/Number) **getWidth**()

Returns the width of the current element.

NOTE: getWidth() can be used with getHeight() to set the size of an element using the setSize function. For Example:

//returns the width (w) and height (h) var w = forms.company.elements.faxBtn.getWidth(); var h = forms.company.elements.faxBtn.getHeight();

//sets the new size forms.company.elements.faxBtn.setSize(w,h);

//sets the new size and adds 1 px to both the width and height forms.company.elements.faxBtn.setSize(w+1,h+1); **Returns**

[Number](https://wiki.servoy.com/display/Serv60/Number) – The width of the element in pixels.

**Sample**

var w = forms.customer.elements.customer\_id.getWidth();

# <span id="page-6-1"></span>isEditable

# [Boolean](https://wiki.servoy.com/display/Serv60/Boolean) **isEditable**()

Gets the editable/read-only state of a field; true - editable; false - read-only; ! - the editable/read-only state is inverted (the opposite).

#### **Returns**

[Boolean](https://wiki.servoy.com/display/Serv60/Boolean) – true if editable, false otherwise

**Sample**

var currentState = forms.customer.elements.customer\_id.isEditable();

# <span id="page-6-2"></span>putClientProperty

#### void **putClientProperty**(key, value)

Sets the value for the specified element client property key.

NOTE: Depending on the operating system, a user interface property name may be available.

#### **Parameters**

[{Object}](https://wiki.servoy.com/display/Serv60/Object) key – user interface key (depends on operating system) [{Object}](https://wiki.servoy.com/display/Serv60/Object) value – a predefined value for the key **Returns**

#### void

**Sample**

forms.customer.elements.customer\_id.putClientProperty('ToolTipText','some text');

# <span id="page-6-3"></span>setLocation

void **setLocation**(x, y)

Sets the location of an element. It takes as input the X (horizontal) and Y (vertical) coordinates - starting from the TOP LEFT side of the screen.

NOTE: getLocationX() can be used with getLocationY() to return the current location of an element; then use the X and Y coordinates with the setLocation function to set a new location. For Example:

//returns the X and Y coordinates var x = forms.company.elements.faxBtn.getLocationX(); var y = forms.company.elements.faxBtn.getLocationY();

//sets the new location 10 px to the right; 10 px down from the current location forms.company.elements.faxBtn.setLocation(x+10,y+10);

**Parameters**

 ${Number}x - the X coordinate of the element in pixels.$  ${Number}x - the X coordinate of the element in pixels.$ 

[{Number}](https://wiki.servoy.com/display/Serv60/Number) y – the Y coordinate of the element in pixels.

**Returns** void

forms.customer.elements.customer\_id.setLocation(200,200);

#### <span id="page-7-0"></span>setScroll

# void **setScroll**(x, y)

Sets the scroll location of a portal. It takes as input the X (horizontal) and Y (vertical) coordinates - starting from the TOP LEFT side of the screen - only for a portal where the height of the portal is greater than the height of the portal filed(s).

NOTE: getScrollX() can be used with getScrollY() to return the current scroll location of a portal; then use the X and Y coordinates with the setScroll function to set a new scroll location. For Example:

# //returns the X and Y coordinates

var x = forms.company.elements.portal50.getScrollX(); var y = forms.company.elements.portal50.getScrollY();

# //sets the new location

forms.company.elements.portal50.setScroll(x+10,y+10);

# **Parameters**

 ${Number}x - the X coordinate of the portal scroll location in pixels$  ${Number}x - the X coordinate of the portal scroll location in pixels$ [{Number}](https://wiki.servoy.com/display/Serv60/Number) y – the Y coordinate of the portal scroll location in pixels

**Returns**

void

**Sample**

forms.customer.elements.customer\_id.setScroll(200,200);

#### <span id="page-7-1"></span>setSize

void **setSize**(width, height) Sets the size of the field. It takes as input the width and the height.

NOTE: getWidth() can be used with getHeight() to set the size of an element using the setSize function. For Example:

//returns the width (w) and height (h) var w = forms.company.elements.faxBtn.getWidth(); var h = forms.company.elements.faxBtn.getHeight();

//sets the new size forms.company.elements.faxBtn.setSize(w,h);

//sets the new size and adds 1 px to both the width and height forms.company.elements.faxBtn.setSize(w+1,h+1);

# **Parameters**

[{Number}](https://wiki.servoy.com/display/Serv60/Number) width – the width of the element in pixels. [{Number}](https://wiki.servoy.com/display/Serv60/Number) height – the height of the element in pixels. **Returns**

void

# **Sample**

forms.customer.elements.customer\_id.setSize(20,30);